# **Esegui controllo stato e configurazione Nexus**

# **Sommario**

Introduzione **Prerequisiti** Requisiti Componenti usati **Convenzioni** Procedura di verifica dello stato e della configurazione Moduli di verifica dello stato e della configurazione Rapporti e avvertenze Wireless LAN Controller serie 9800 Feedback

### **Introduzione**

Questo documento descrive la procedura e i requisiti per eseguire controlli automatici di stato e configurazione per le piattaforme Nexus 3000/9000 e 7000.

# **Prerequisiti**

#### **Requisiti**

Il controllo automatico dello stato e della configurazione è supportato solo per le piattaforme Nexus che eseguono il software NX-OS standalone e non per gli switch con software ACI.

Sono supportate le seguenti piattaforme hardware:

- Switch Nexus serie 3000/9000 con software NX-OS unificato: 7.0(3)Ix o versione successiva
- Switch Nexus serie 7000/7700 con software NX-OS versione 7.x o successive

#### **Componenti usati**

Il documento può essere consultato per tutte le versioni software o hardware.

Le informazioni discusse in questo documento fanno riferimento a dispositivi usati in uno specifico ambiente di emulazione. Su tutti i dispositivi menzionati nel documento la configurazione è stata ripristinata ai valori predefiniti. Se la rete è operativa, valutare attentamente eventuali conseguenze derivanti dall'uso dei comandi.

#### **Convenzioni**

Per ulteriori informazioni sulle convenzioni usate, consultare il documento [Cisco sulle convenzioni nei](https://www.cisco.com/c/it_it/support/docs/dial-access/asynchronous-connections/17016-techtip-conventions.html) [suggerimenti tecnici.](https://www.cisco.com/c/it_it/support/docs/dial-access/asynchronous-connections/17016-techtip-conventions.html)

### **Procedura di verifica dello stato e della configurazione**

Raccogliere **show tech-support details** (o **show tech-support** logs) dallo switch Nexus per il quale si desidera eseguire il controllo dello stato e della configurazione. **show tech-support details** è l'opzione preferibile, in quanto fornisce un valore superiore con un numero maggiore di controlli eseguiti. Verificare che i registri siano stati acquisiti in formato .txt o .gz/.tar.

Aprire una normale richiesta di servizio TAC in Cisco [Support Case Manager](https://mycase.cloudapps.cisco.com/) con queste parole chiave (tecnologia/sottotecnologia/codice problema):

**Tech:** Reti di storage e data center

**Tecnologia secondaria:** (scegliere una piattaforma appropriata) Nexus 3000 (solo serie N3000) - Controllo stato e configurazione (AUTOMATIZZATO) Nexus 3000 (serie N3100-N3600) - Controllo stato e configurazione (AUTOMATIZZATO) Nexus serie 7000 Switch - Controllo stato e configurazione (AUTOMATIZZATO) Nexus 9200 - Controllo stato e configurazione (AUTOMATICO) Nexus 9300 (non serie EX/FX/R) - Controllo stato e configurazione (AUTOMATIZZATO) Nexus 9300 (serie EX/FX/R) - Controllo stato e configurazione (AUTOMATIZZATO)

Switch Nexus serie 9400 - Controllo stato e configurazione (AUTOMATIZZATO) Nexus 9500 (non serie EX/FX/R) - Controllo stato e configurazione (AUTOMATIZZATO) Nexus 9500 (serie EX/FX/R) - Controllo stato e configurazione (AUTOMATIZZATO)

Switch Nexus serie 9800 - Controllo stato e configurazione (AUTOMATIZZATO)

**Codice problema:** verifica dello stato e della configurazione

Una volta aperta la SR, un [flusso di lavoro guidato da](https://community.cisco.com/t5/online-tools-and-resources-blogs/introduction-to-guided-workflow/ba-p/4563039) Cisco può guidarti fino al caricamento **dei dettagli di supporto tecnico** (o) **mostrare** i log di supporto tecnico.

Dopo aver caricato l'output richiesto, Cisco analizza i log e fornisce un report (in formato PDF) allegato a un'e-mail inviata all'utente. Il report contiene un elenco dei problemi rilevati, le operazioni da eseguire per risolverli e il piano di azioni consigliato.

In caso di domande relative ai guasti del controllo dello stato segnalati, si consiglia agli utenti di aprire una o più richieste di assistenza separate con parole chiave appropriate per ottenere ulteriore assistenza da parte di esperti. Si consiglia di fare riferimento al numero della richiesta di servizio (SR) aperto per il controllo automatico dello stato e della configurazione insieme al report generato per accelerare l'analisi.

### **Moduli di verifica dello stato e della configurazione**

Controllo automatico dello stato e della configurazione di Nexus **versione 1**, agosto 2022, esegue i controlli elencati nella tabella 1.

#### **Tabella 1: moduli di controllo dello stato e CLI associati utilizzati dai moduli**

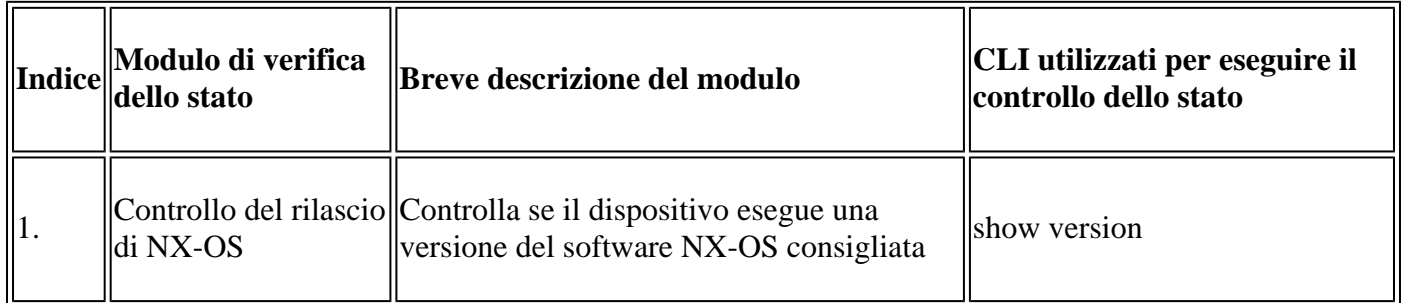

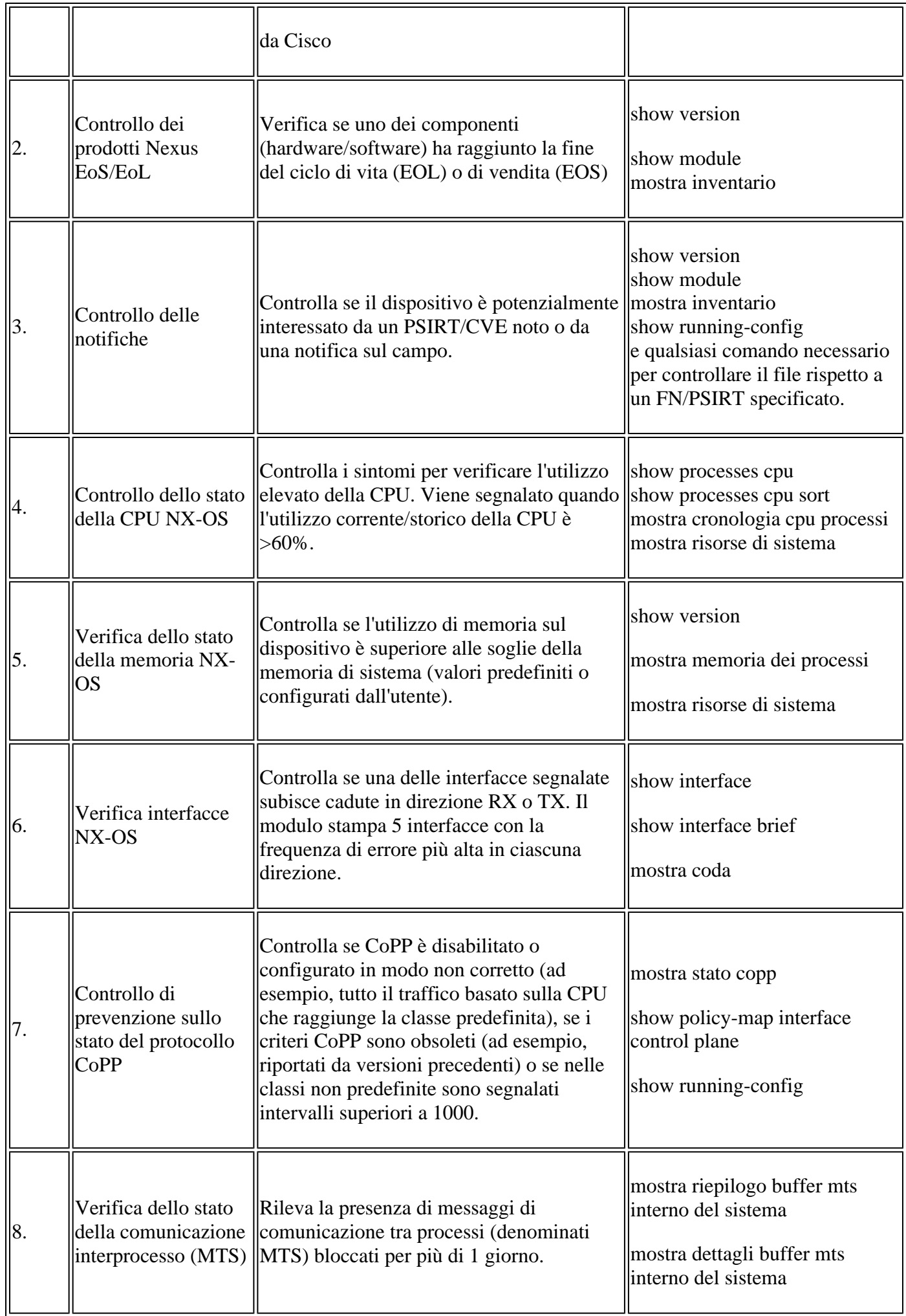

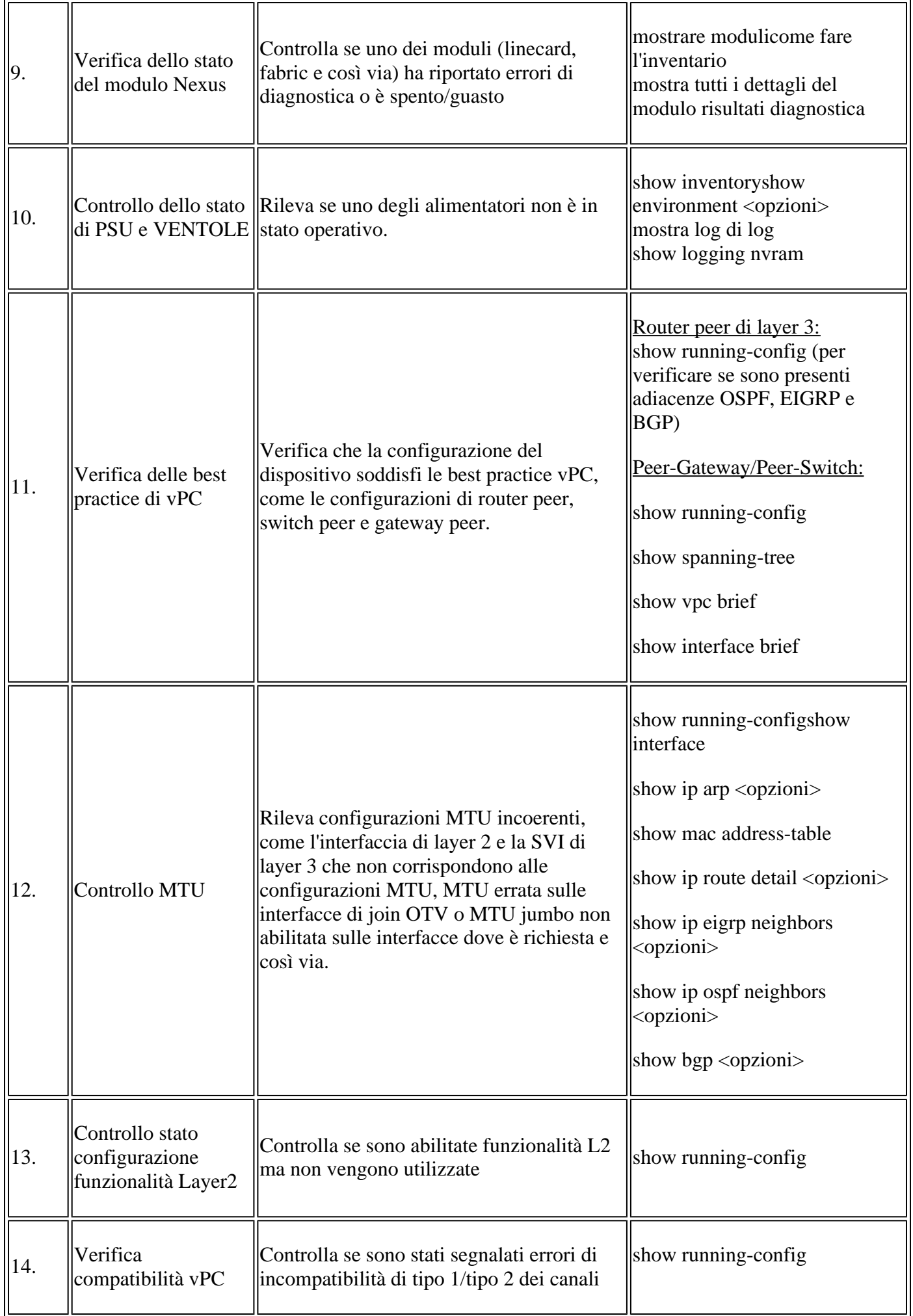

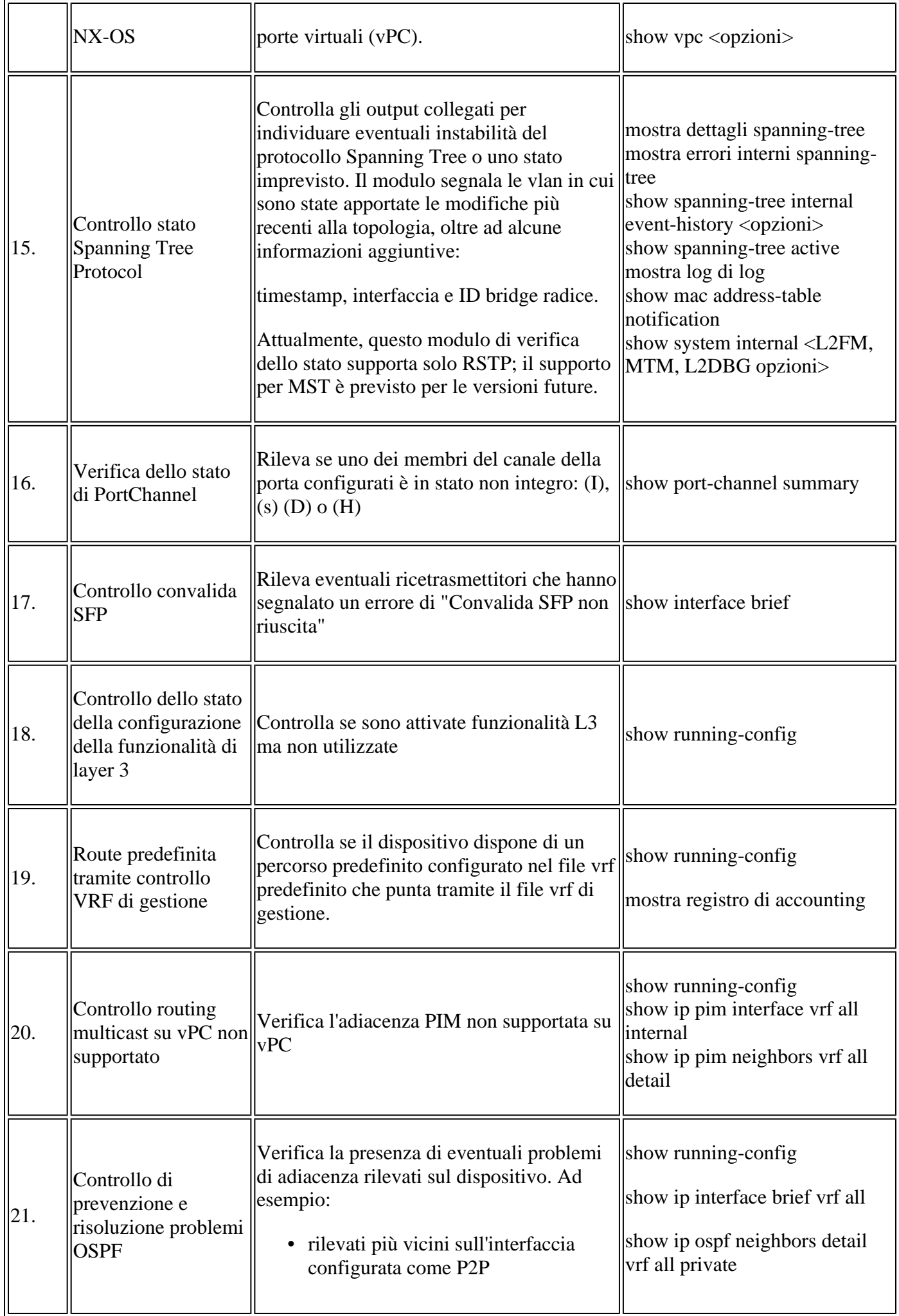

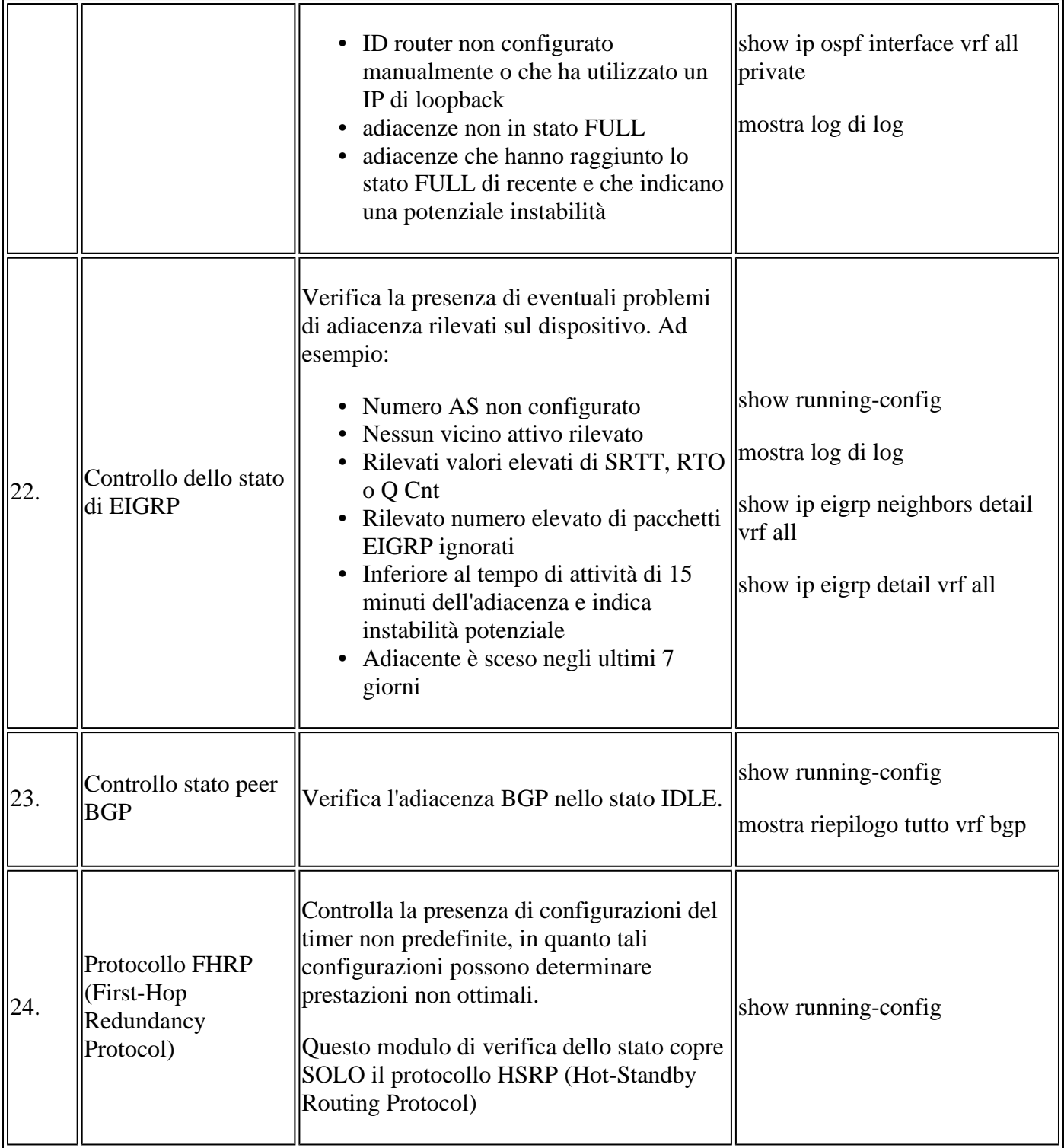

#### **Rapporti e avvertenze**

- Il servizio di verifica dello stato e della configurazione SR è automatizzato e gestito dal tecnico TAC virtuale.
- Il report (in formato PDF) viene in genere generato entro 24 ore lavorative dopo che tutti i registri necessari sono stati allegati alla SR.
- Il report viene automaticamente condiviso tramite e-mail (disponibile all'indirizzo jhwatson@cisco.com) con tutti i contatti (principali e secondari) associati alla richiesta di servizio.
- Il report viene inoltre allegato alla richiesta di assistenza per consentirne la disponibilità in un momento successivo.
- Si tenga presente che i problemi elencati nel rapporto si basano sui registri forniti e rientrano nell'ambito dei moduli di controllo dello stato elencati in precedenza nella tabella 1.

L'elenco dei controlli dello stato e della configurazione eseguiti non è esaustivo e si consiglia agli • utenti di eseguire ulteriori controlli, se necessario.

#### **Wireless LAN Controller serie 9800**

D1: È possibile caricare i *dettagli del supporto tecnico* per più switch nella stessa SR per ottenere un rapporto di verifica dello stato per tutti gli switch?

R1: Si tratta di una gestione automatizzata dei casi e i controlli di integrità vengono eseguiti dal tecnico TAC virtuale. Il controllo dello stato viene eseguito solo per la prima *visualizzazione dei dettagli del supporto tecnico* caricati.

D2: Posso caricare più di un *show tech-support dettagli* per lo stesso dispositivo diciamo, catturato a poche ore di distanza, per ottenere il controllo dello stato fatto per entrambi?

A2: Si tratta di una gestione automatizzata e senza conservazione dello stato eseguita dal Virtual TAC Engineer. Il controllo dello stato e della configurazione viene eseguito per la prima volta sul file *show techsupport details* caricato nella SR, a prescindere dal fatto che i file caricati provengano dallo stesso switch o da switch diversi.

D3: È possibile eseguire controlli di prevenzione sullo stato degli switch i cui file con *i dettagli del supporto tecnico* vengono compressi come un singolo file rar/gz e caricati nella SR?

R3: No. Se vengono caricati più *dettagli di visualizzazione del supporto tecnico* come un unico file rar/zip/gz, per i controlli di integrità viene elaborato solo il primo file dell'archivio.

D4: Non è possibile verificare lo stato e la configurazione delle piattaforme Nexus 5000/6000. Viene trattato in un secondo momento?

R4: No. Al momento non è prevista la copertura delle piattaforme Nexus 5000/6000 nel prossimo futuro.

Q5: Cosa posso fare se ho domande su uno dei guasti del controllo dello stato segnalati?

R5: Aprire una richiesta di assistenza TAC separata per ottenere ulteriore assistenza sui risultati specifici del controllo dello stato. Si consiglia di allegare il rapporto di controllo dello stato e fare riferimento al numero di richiesta di servizio (SR) aperto per il controllo automatico dello stato e della configurazione.

D6: È possibile utilizzare la stessa SR aperta per il controllo automatico dello stato e della configurazione per risolvere i problemi rilevati?

R6: No. Poiché il controllo proattivo dello stato è automatizzato, aprire una nuova richiesta di assistenza per risolvere i problemi segnalati. Si tenga presente che la SR aperta per il controllo dello stato viene chiusa entro 24 ore dalla pubblicazione del rapporto di stato.

D7: Il controllo automatico dello stato e della configurazione viene eseguito in base al file *show techsupport details* per lo switch con versioni precedenti a quella menzionata sopra?

R7: Il controllo automatico dello stato e della configurazione è progettato per le piattaforme e le versioni software indicate di seguito. Per i dispositivi che eseguono versioni precedenti, è consigliabile e non vi è alcuna garanzia sull'accuratezza del report.

- Switch Nexus serie 3x00 con software NX-OS unificato: 7.0(3)Ix o versione successiva
- Switch Nexus serie 7000/7700 con software NX-OS versione 7.x o successive
- Switch Nexus serie 9x00 con software NX-OS unificato: 7.0(3)Ix o versione successiva

D8: Come è possibile chiudere la SR aperta per la verifica dello stato?

A8: la SR viene chiusa entro 24 ore dall'invio del primo rapporto di verifica dello stato. Non è necessaria alcuna azione da parte dell'utente verso la chiusura della SR.

D9: Come posso condividere commenti o feedback sul controllo proattivo dello stato e della configurazione?

R9: Inviale un'e-mail a [Nexus-HealthCheck-Feedback@cisco.com](mailto:nexus-healthcheck-feedback@cisco.com)

### **Feedback**

Qualsiasi commento sul funzionamento di questi strumenti è molto apprezzato. Per eventuali osservazioni o suggerimenti (ad esempio sulla facilità d'uso, l'ambito di applicazione e la qualità delle segnalazioni generate), contattateci all'indirizzo [Nexus-HealthCheck-Feedback@cisco.com.](mailto:nexus-healthcheck-feedback@cisco.com)

#### Informazioni su questa traduzione

Cisco ha tradotto questo documento utilizzando una combinazione di tecnologie automatiche e umane per offrire ai nostri utenti in tutto il mondo contenuti di supporto nella propria lingua. Si noti che anche la migliore traduzione automatica non sarà mai accurata come quella fornita da un traduttore professionista. Cisco Systems, Inc. non si assume alcuna responsabilità per l'accuratezza di queste traduzioni e consiglia di consultare sempre il documento originale in inglese (disponibile al link fornito).